ETAS

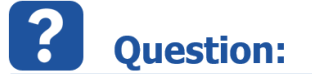

- Building code from model delivers warning message
- WARNING(WMdl00): please note: the value "false" of project option "Force Parenthesis for Binary Logical Operators" is obsolete and will not be supported in the future - use value "true" instead
- WARNING(WMdl00): please note: the value "false" of project option "Add parenthesis for readability" is obsolete and will not be supported in the future - use value "true" instead

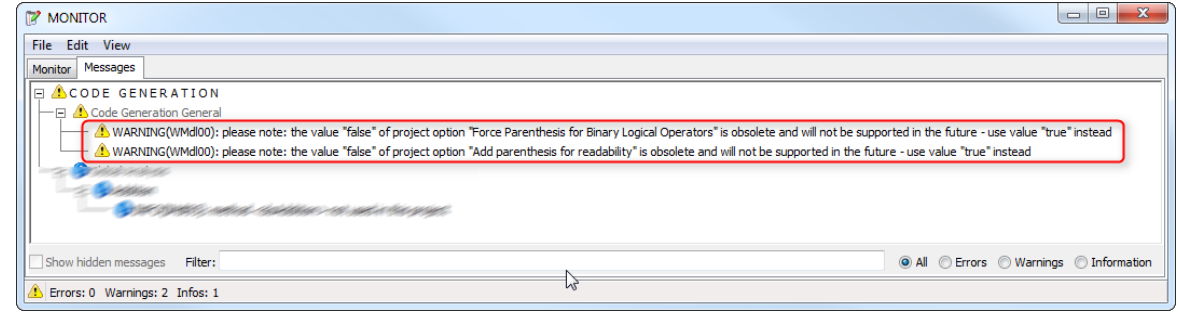

• How to get rid of this warning message?

## **Answer:**

Open **Project Editor**: $\bullet$ 

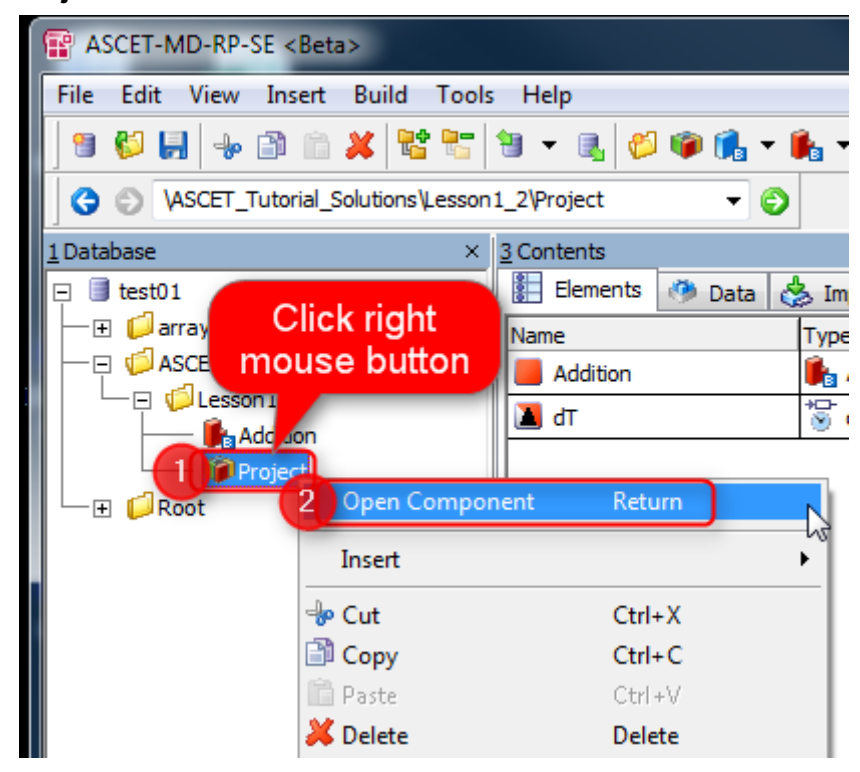

07.09.2017

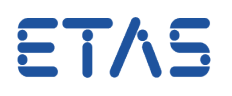

In **Project Editor** > **Project Properties** > In **search text field**: type "parenthesis" > click **"Filter" button** > **Code Generation**

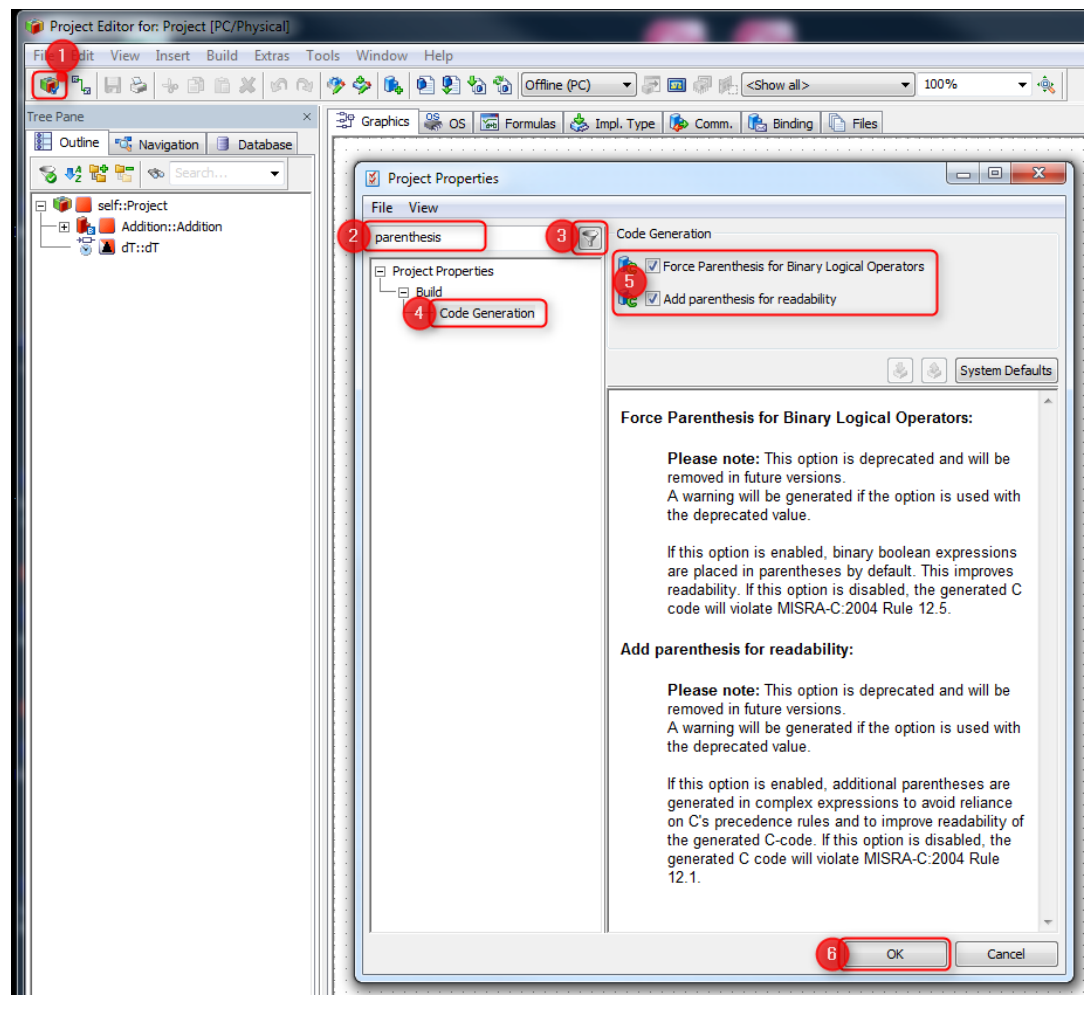

- Make sure that **both** options are checked  $\bullet$
- Click **OK** button

 $\Omega$ In case of further questions:

- You will find further FAQ here: [www.etas.com/en/faq](http://www.etas.com/en/faq)
- Please feel free to contact our Support Center, if you have further questions.
- Here you can find all information: <http://www.etas.com/en/hotlines.php> $\bullet$

07.09.2017

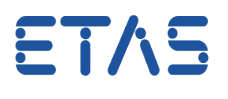

This information (here referred to as "FAQ") is provided without any (express or implied) warranty, guarantee or commitment regarding completeness or accuracy. Except in cases of willful damage, ETAS shall not be liable for losses and damages which may occur or result from the use of this information (including indirect, special or consequential damages).

07.09.2017